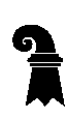

Erziehungsdepartement des Kantons Basel-Stadt

#### **Mittelschulen und Berufsbildung**

- $\triangleright$  Wirtschaftsgymnasium und Wirtschaftsmittelschule
- **► Rektorat**

# **Der Einsatz von Zoom am Informationsabend**

### **1. Welche Software benötige ich?**

Das Einfache vorweg: Sie müssen nur auf den entsprechenden Zoom-Link klicken und schon werden Sie mit der Videoübertragung verbunden.

Zoom kann sowohl im Browser (ohne lokale Installation) als auch in der Desktop-App geöffnet werden. Die Desktop-App kann unter<https://zoom.us/support/download> heruntergeladen werden. Anschliessend müssen Sie nur noch die exe-Datei ausführen.

### **2. Wie melde ich mich an?**

Für die Verwendung von Zoom ist die Anmeldung nicht erforderlich. Bei einem Eintritt in das Meeting ohne Anmeldung wird der Name vor dem Eintreten von Zoom abgefragt.

Sollten Sie wider Erwarten nach einer Meeting ID und einem Kenncode gefragt werden, so finden Sie diese Angaben auf unserer Webseite.

### **3. Wie höre ich, was gesprochen wird?**

Während der Videoübertragung sollten Sie überprüfen, dass die richtigen Lautsprecher ausgewählt sind und diese ggf. ändern. Ihr Mikrofon wird während der Videoübertragung standardmässig auf stumm gestellt, da bei so vielen Teilnehmenden nur die Präsentierenden sprechen werden.

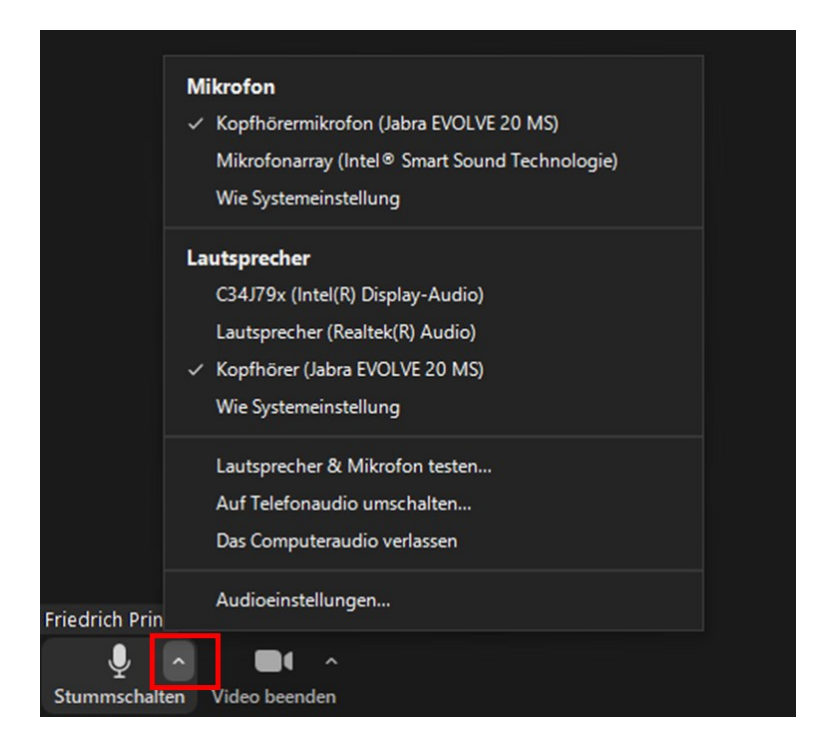

## **4. Die Chat-Funktion für Fragen**

Ihre Fragen können Sie während der Videoübertragung im Chat platzieren. Klicken Sie dazu unten auf den Chat-Knopf. Es öffnet sich danach ein Chat-Fenster, in das Sie Ihre Frage direkt hineinschreiben können. Die Antwort finden Sie danach ebenfalls im Chat-Verlauf. Einzelne Fragen werden gegebenenfalls aufgegriffen und live während der Übertragung vor der Kamera beantwortet.

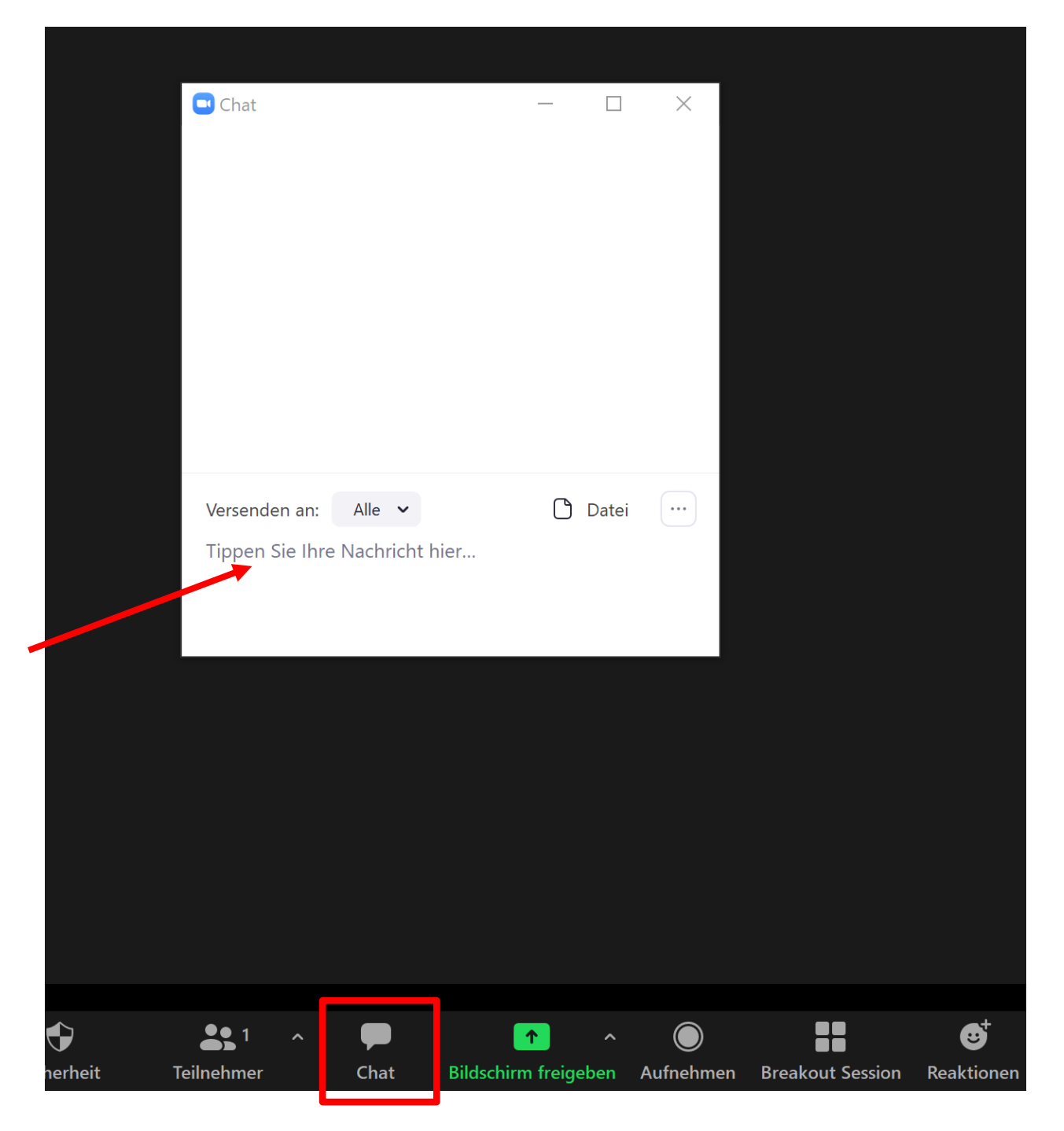

Jetzt ist alles bereit!

30. November 2020/Lg